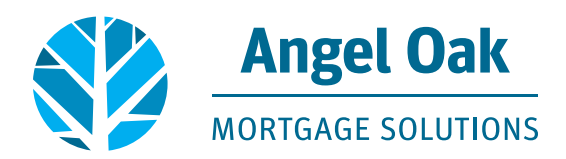

## **QuickQuote Shortcut Tutorial for Mobile Phones**

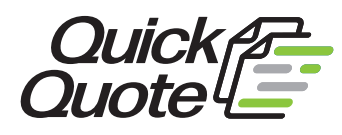

## **ANDROID**

**1. Open your browser and type in our address: www.angeloakms.com**

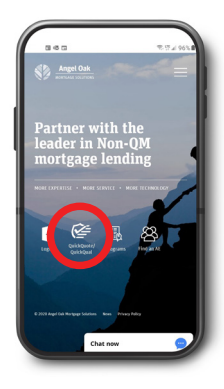

**2.** Locate the **QuickQuote** icon. Then click **QuickQuote**.

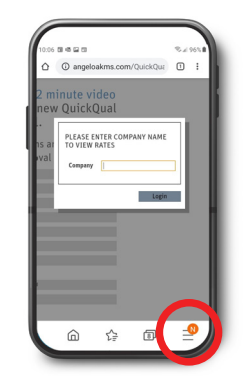

**3.** Click the three vertical lines in the bottom menu bar to access the menu **drop down.** 

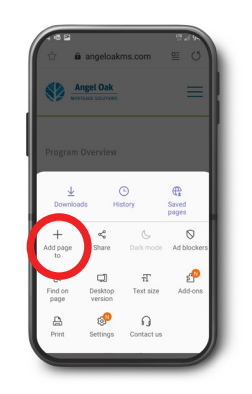

**4.** Select **"Add page to".** 

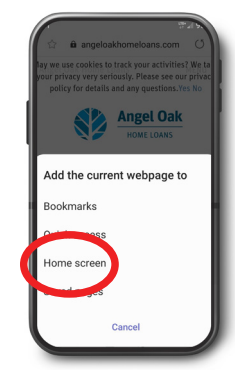

**5**. Select **"Home screen".**

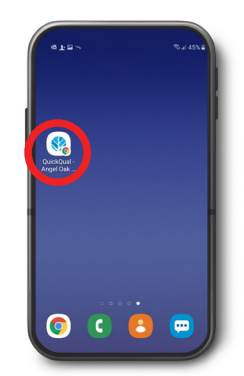

**6.** Your new **QuickQuote** shortcut will now appear on your home screen.

## **iPHONE**

**1. Open your browser and type in our address: www.angeloakms.com**

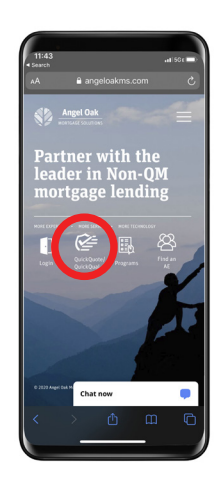

**2.** Locate the **QuickQuote** icon. Then click **QuickQuote**.

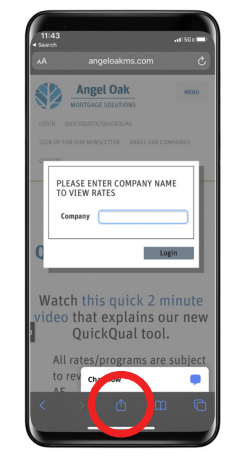

**3.** Once the Quick Quote page shows, click the **button** at the bottom to add it to your home screen.

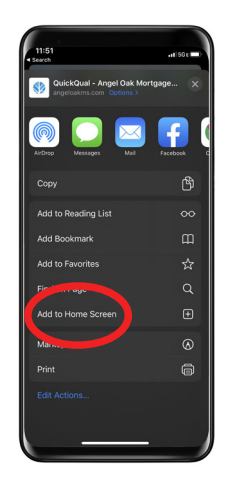

**4.** A menu will appear. Click the **"Add to Home Screen"**  option.

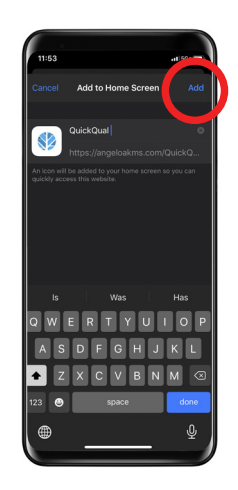

**5.** The following screen will appear. **Click "Add".** 

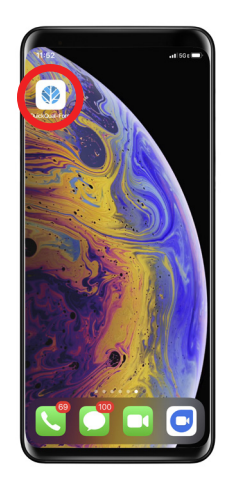

**6.** Your new **QuickQuote** shortcut will now appear on your home screen.